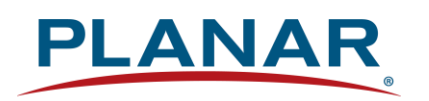

**User Manual**

# **Planar Simplicity M Series RS232**

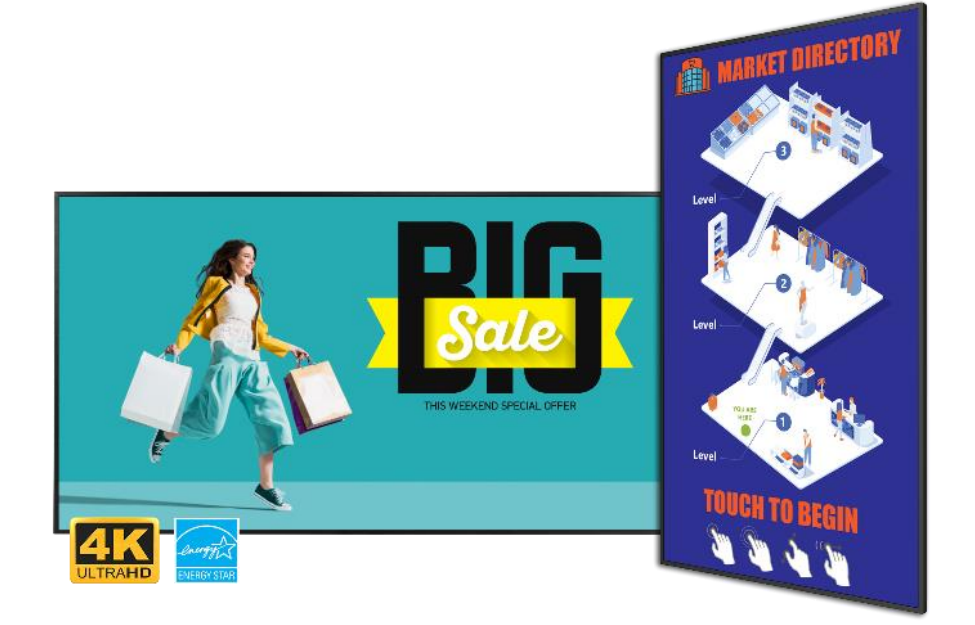

**SLM432 | SLM432-T SLM502 | SLM502-T SLM552 | SLM552-T SLM652 | SLM652-T SLM752 | SLM752-T SLM862 | SLM862-T** Copyright © March 2024 by Planar Systems, Inc. All rights reserved.

This document may not be copied in any form without permission from Planar. Information in this document is subject to change without notice.

#### Trademark Credits

Windows™ is a trademark of Microsoft Corp. Planar utilizes HDMI® standards in this product. The terms HDMI, HDMI High-Definition Multimedia Interface, HDMI Trade dress and the HDMI Logos are trademarks or registered trademarks of HDMI Licensing Administrator, Inc. All other companies are trademarks or registered trademarks of their respective companies.

#### Disclaimer

The information contained in this document is subject to change without notice. Planar Systems, Inc. makes no warranty of any kind with regard to this material. While every precaution has been taken in the preparation of this manual, the Company shall not be liable for errors or omissions contained herein or for incidental or consequential damages in connection with the furnishing, performance, or use of this material.

#### Warranty and Service Plans

Planar warranty and service plans will help you maximize your investment by providing great support, display uptime, and performance optimization. From post-sale technical support, to a full suite of depot services, our services are performed by trained employees. When you purchase a Planar product, you get more than a display; you get the service and support you need to maximize your investment. To find the latest warranty and service information regarding your Planar product, please visit <http://www.planar.com/support>

#### RoHS Compliance Statement

The Planar Simplicity M Series is fully RoHS Compliant.

Software Update Support

Software update support for cyber security and other product issues is provided at minimum for the same period of time as the product warranty period. To find the latest warranty and service information regarding your Planar product, please visit <http://www.planar.com/support>

Part Number: 020-1430-00A

# **Table of Contents**

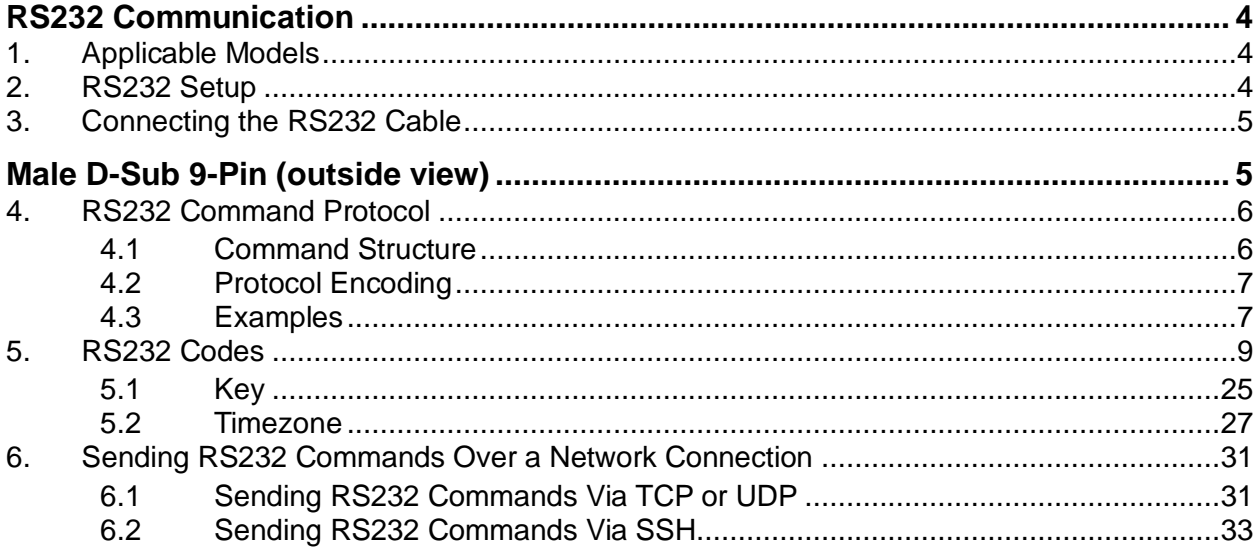

 $\sqrt{}$ 

# <span id="page-3-0"></span>**RS232 Communication**

RS232 control is not necessary for operation, but is a convenient way to control Planar Simplicity M Series displays from a computer at a distance. Most things you can do with the remote, you can do with RS232 commands. Plus, you can send inquiries to the displays and find out the current settings and values. RS232 connections are made with standard straightthrough cables.

**Note:** Serial communication can occur over the RS232 In port or over a network connection.

# <span id="page-3-1"></span>**1. Applicable Models**

<span id="page-3-2"></span>This RS-232 user manual applies to all Planar Simplicity M Series models.

## **2. RS232 Setup**

The use of RS232 over a network connection requires the display's **Power Down Mode** to be in **Wake on Signal** or **Always On**. See the "Power Down Mode" section of the *Planar Simplicity M Series User Manual*.

A serial connection to the RS232 In port requires the following settings:

- 19200 baud rate
- 8 data bits
- 1 stop bit
- No parity bit
- No HW (RTS/CTS) or SW (XON/XOFF) flow control

# <span id="page-4-0"></span>**3. Connecting the RS232 Cable**

The male DB9 connector is wired as a null model serial connection.

#### <span id="page-4-1"></span>**Male D-Sub 9-Pin (outside view)**

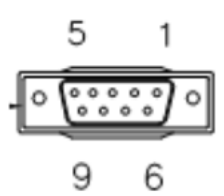

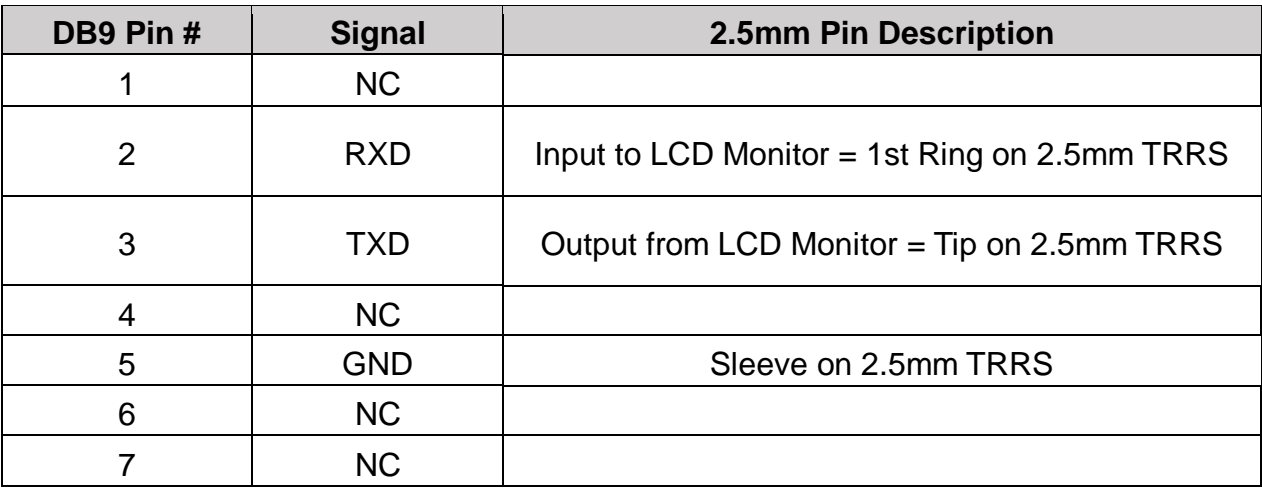

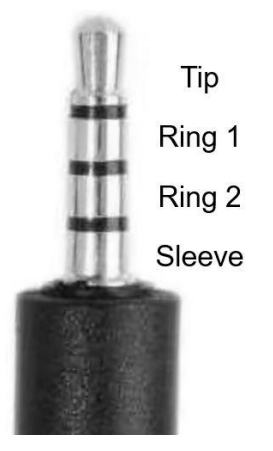

2.5mm TRRS Pin Diagram

**Note:** Use a crossover cable (null modem) for connection to the host controller:

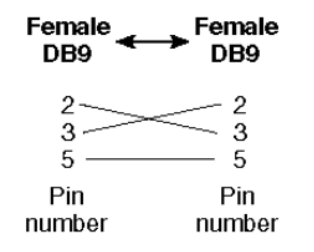

# <span id="page-5-0"></span>**4. RS232 Command Protocol**

### <span id="page-5-1"></span>**4.1 Command Structure**

[OPCODE](MODIFIERS)[OPERATOR][OPERANDS][TERM]

• OPCODE is the command code (e.g. "GAIN"). This can be written either using the named command code (see the "Command Code" column in the table) or the numeric command code (see the "Numeric Command Code" column in the table).

• MODIFIERS are modifier values [e.g. "(ZONE.1, ALL)"]. There are zero or more modifiers for each command. The modifiers can be written either with their named value or their numeric value (see "Examples" on page [7\)](#page-6-1). See the "Modifiers" column in the table.

- OPERATOR is the action to be performed. See the "Operators" column in the table.
	- '=' writes the setting value.
	- '?' reads the setting value in name form (see "Examples" on page [7\)](#page-6-1).
	- '#' reads the setting value in numeric form (see "Examples" on page [7\)](#page-6-1).
	- '+' increments the setting value.
	- '-' decrements the setting value.
	- $\therefore$  indicates that the message is a response to one of the following operators:  $=$ ?#+-

• '!ERR' indicates that the message is a failure response. An error code will be listed after the "ERR", with a space before it. Error codes are as follows:

- ERR 1: Invalid syntax
- ERR 2: [Reserved for future use]
- ERR 3: Command not recognized
- ERR 4: Invalid modifier
- ERR 5: Invalid operands
- ERR 6: Invalid operator

• '@ACK' indicates that the message is an acknowledgment (ACK) to a command that has no operator.

• '^NAK' indicates that the message is a negative acknowledgment (NAK) to a command. This indicates that the command was received but cannot be processed at this time.

• [No operator] denotes an action. In this case, there's no operator and no operand.

• OPERAND indicates the data to be sent with the message. In some cases, there can be multiple operands. See the "Operands" column in the table.

• Enumerated operands can be written either with their named value or their numeric value (see "Examples" on page [7\)](#page-6-1).

• String operands are written with quotation marks at the beginning and end. Example: "this is a string operand". Special characters, [CR], [LF], " and \ can be included in a string by escaping them with the \ character (see "Examples" on page [7\)](#page-6-1).

• Integer (or signed integer / unsigned integer) are always numeric values.

• Fixed point operands are numeric values with fractional parts. They use decimal point notation.

• Note that enumerated and integer values can be written either in decimal or hexadecimal. For example, a decimal value of '50' can be written in hexadecimal as '0x32'.

• TERM is the termination character for the command. This can either be the ASCII carriage return character (0x0D), the ASCII line feed character (0x0A) or a semicolon. The response will use the same termination character.

### <span id="page-6-0"></span>**4.2 Protocol Encoding**

• All parts of the command structure are case insensitive (e.g. "BRIGHTNESS", "brightness" and BrIgHtNeSs" are all the same). Responses will always be in capital letters.

• Excessive white space is allowed (e.g. "BRIGHTNESS=50", "BRIGHTNESS = 50" and "BRIGHTNESS  $=$  50" are all the same).

• Modifiers and operands can be separated by commas, spaces or both (e.g.

"GAIN=100,100,100", "GAIN=100 100 100" and "GAIN=100, 100, 100" are all the same). Responses will always separate with one space between modifiers and operands).

## <span id="page-6-1"></span>**4.3 Examples**

**Note:** [CR] is the ASCII carriage return character (0x0D).

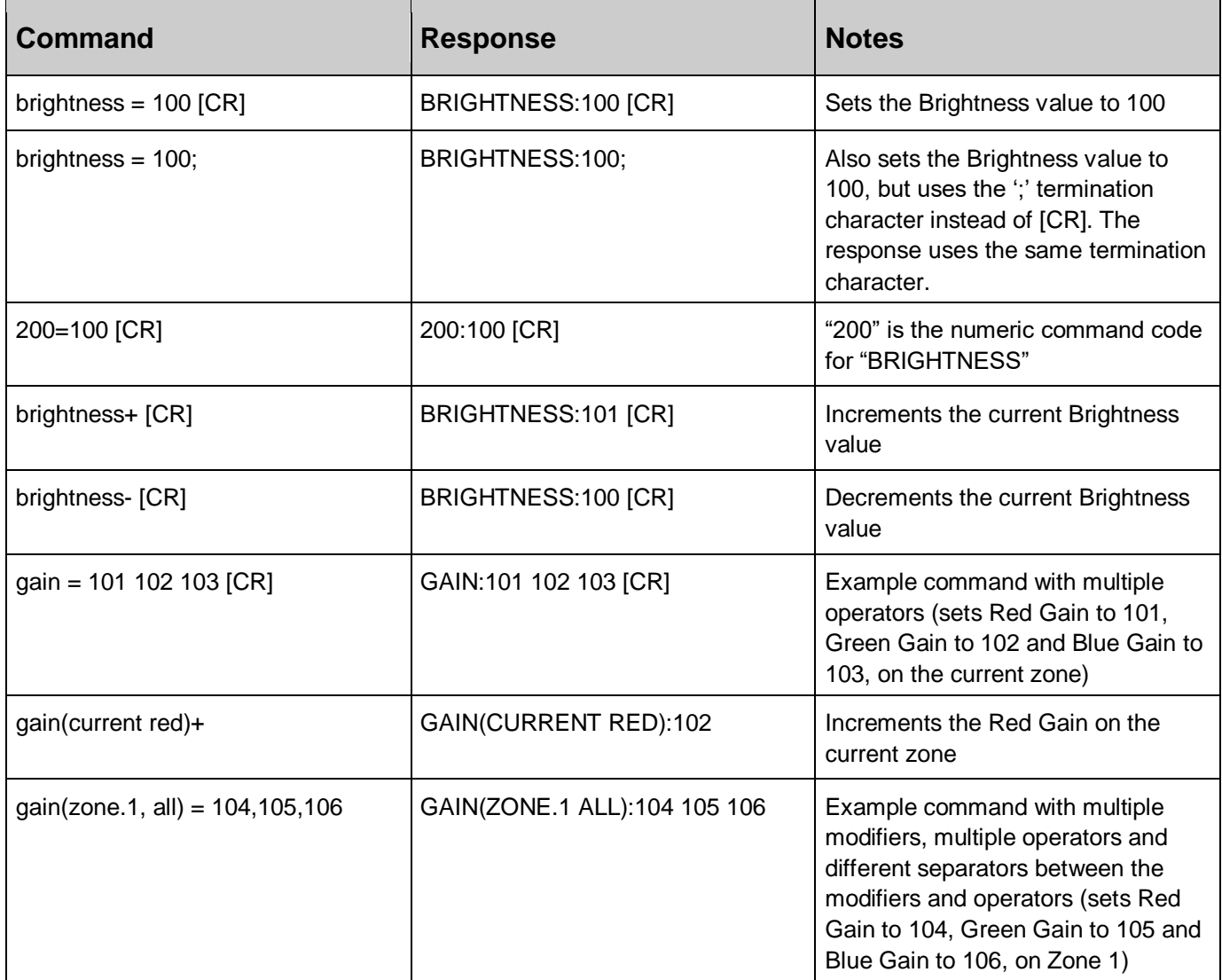

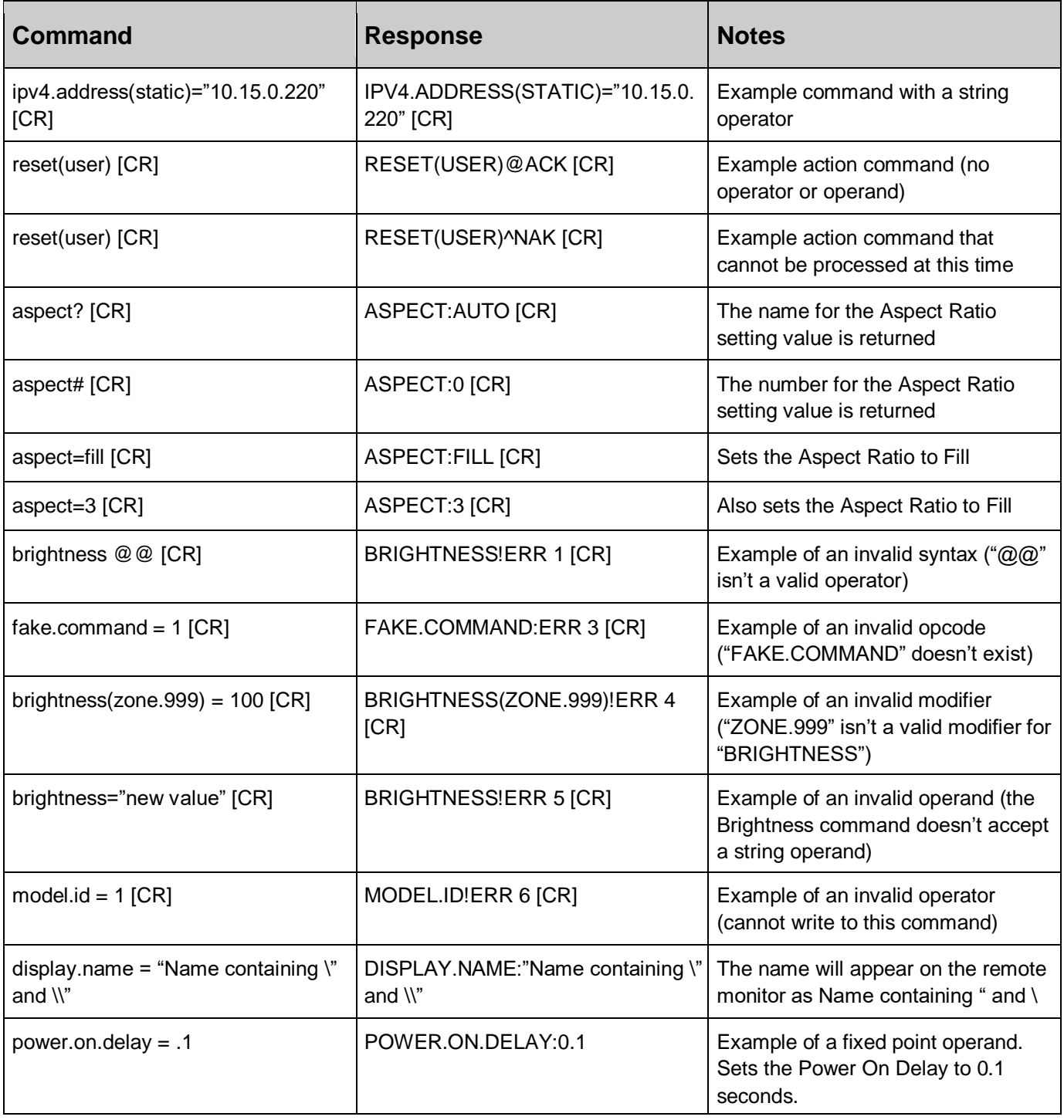

**September 2000** 

# <span id="page-8-0"></span>**5. RS232 Codes**

#### **Notes:**

• The examples are written with the command first and the response in italics. Example:

- Command: ASPECT(ZONE.1)=AUTO
- Response: ASPECT(ZONE.1):AUTO

• In many instances, a modifier may be omitted and the display will replace it with a default value. For example, the default modifier for the ASPECT command is CURRENT, so the following two commands are identical:

- ASPECT(CURRENT)=AUTO
- ASPECT=AUTO

• '!' in the Operators column indicates that the command accepts the execute operator, which uses no operator symbol. The '!' symbol is not included in the command.

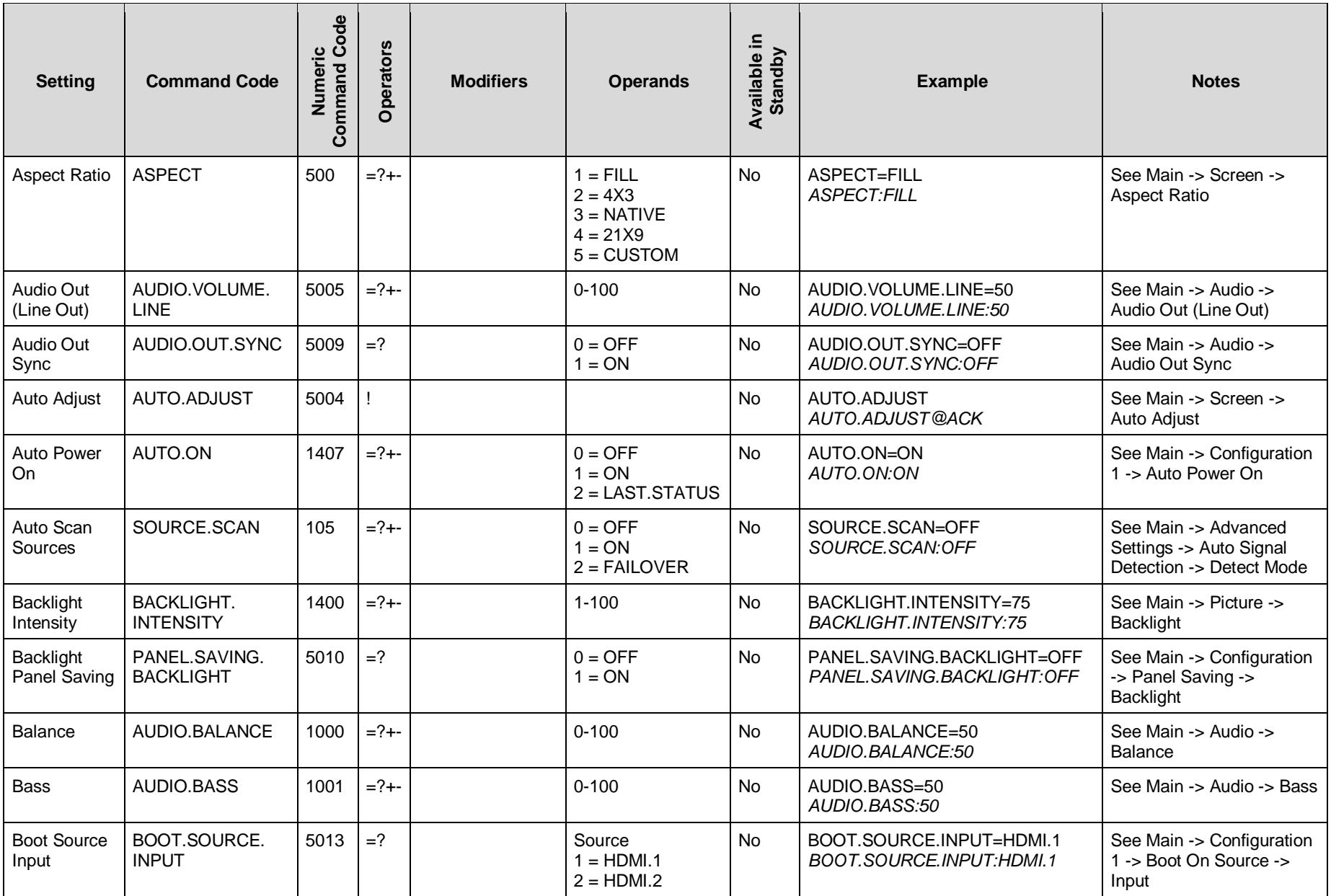

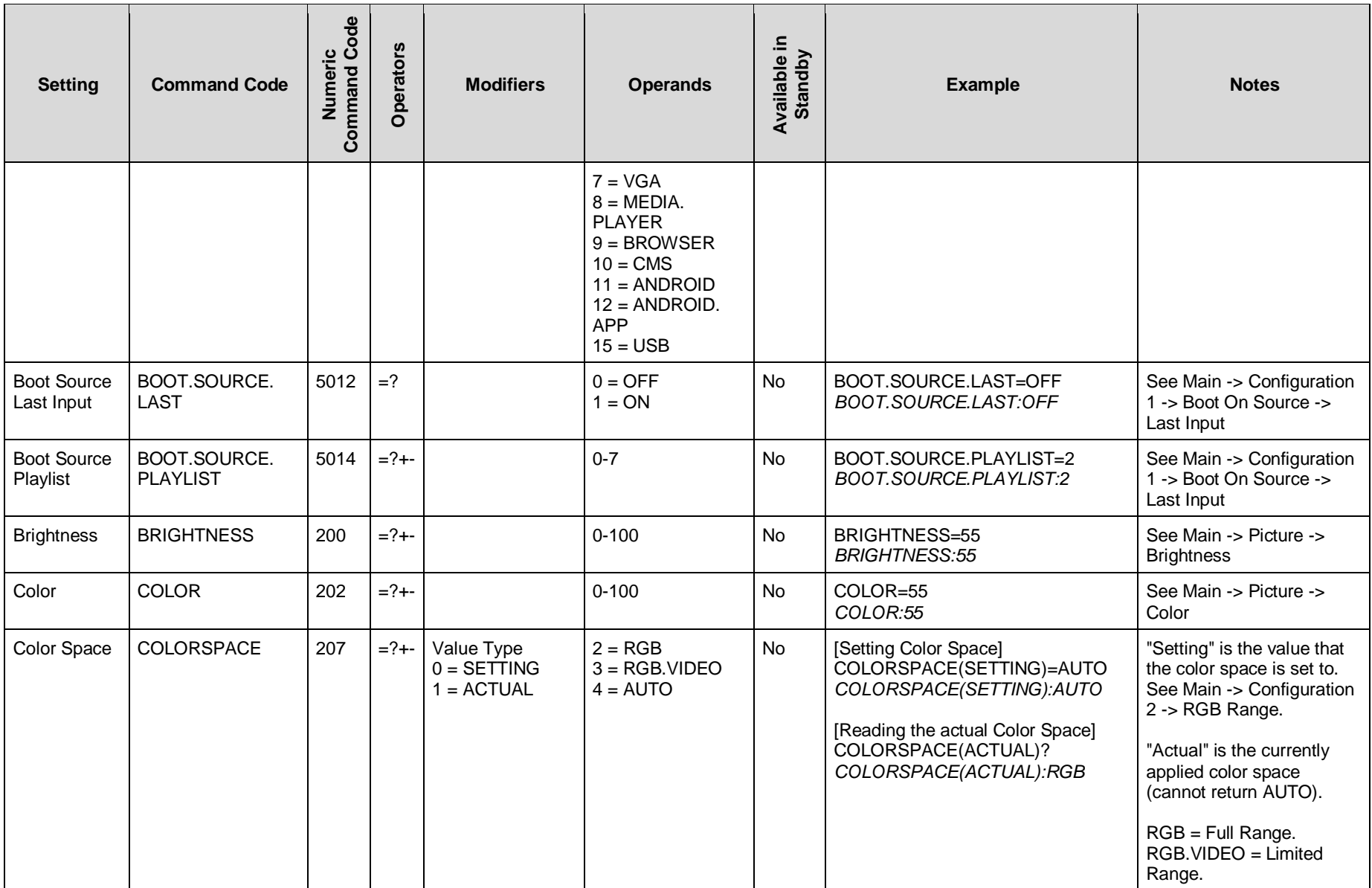

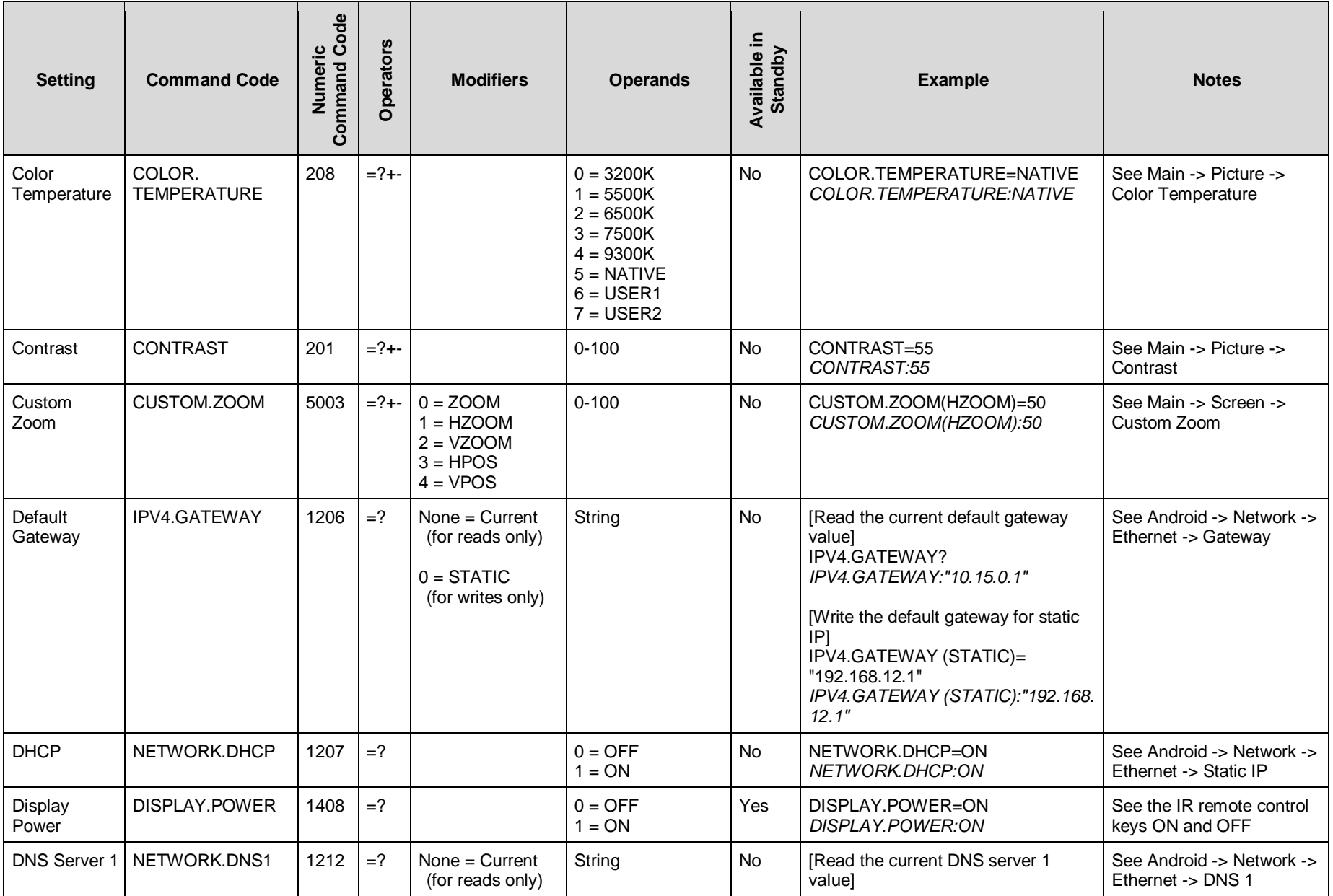

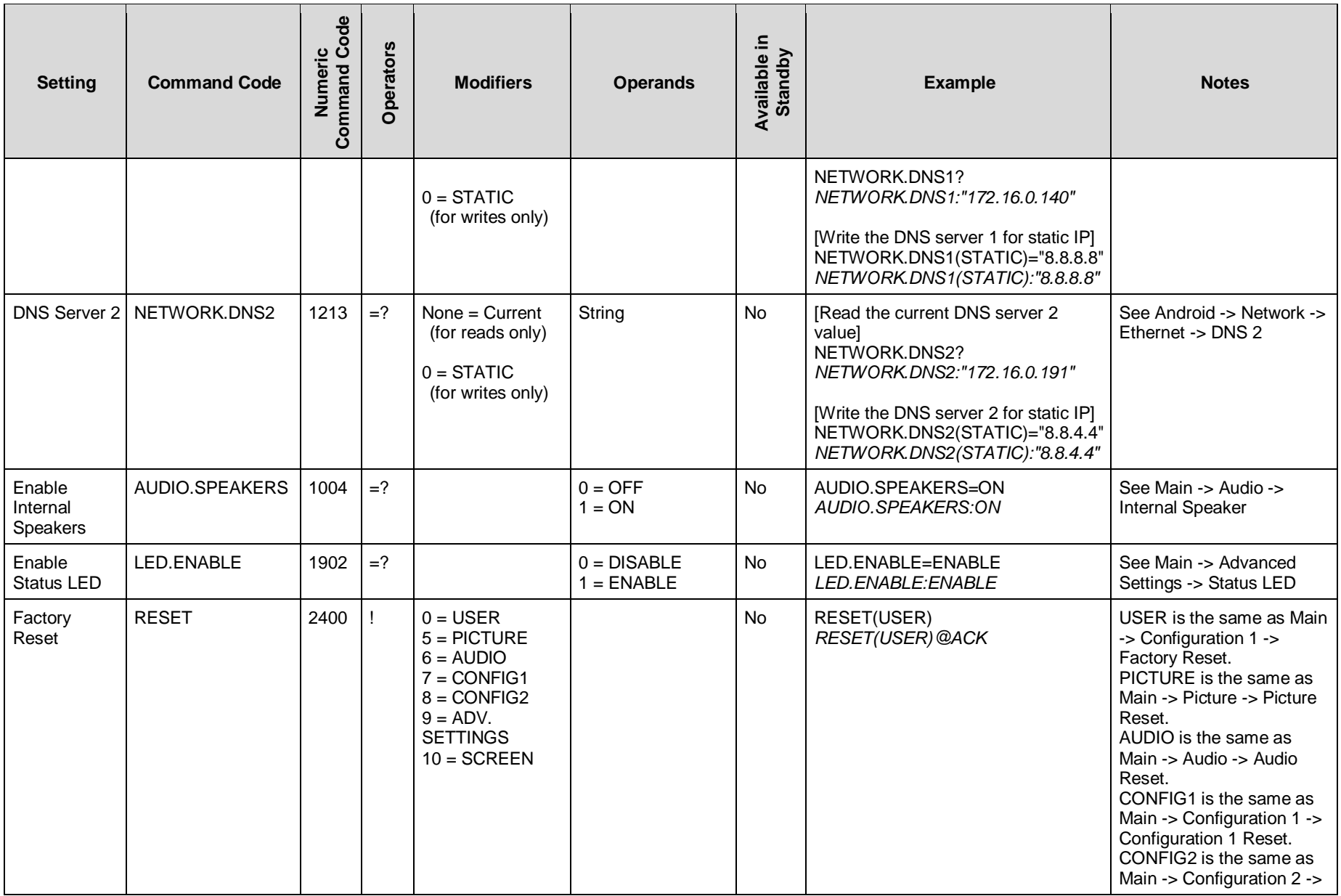

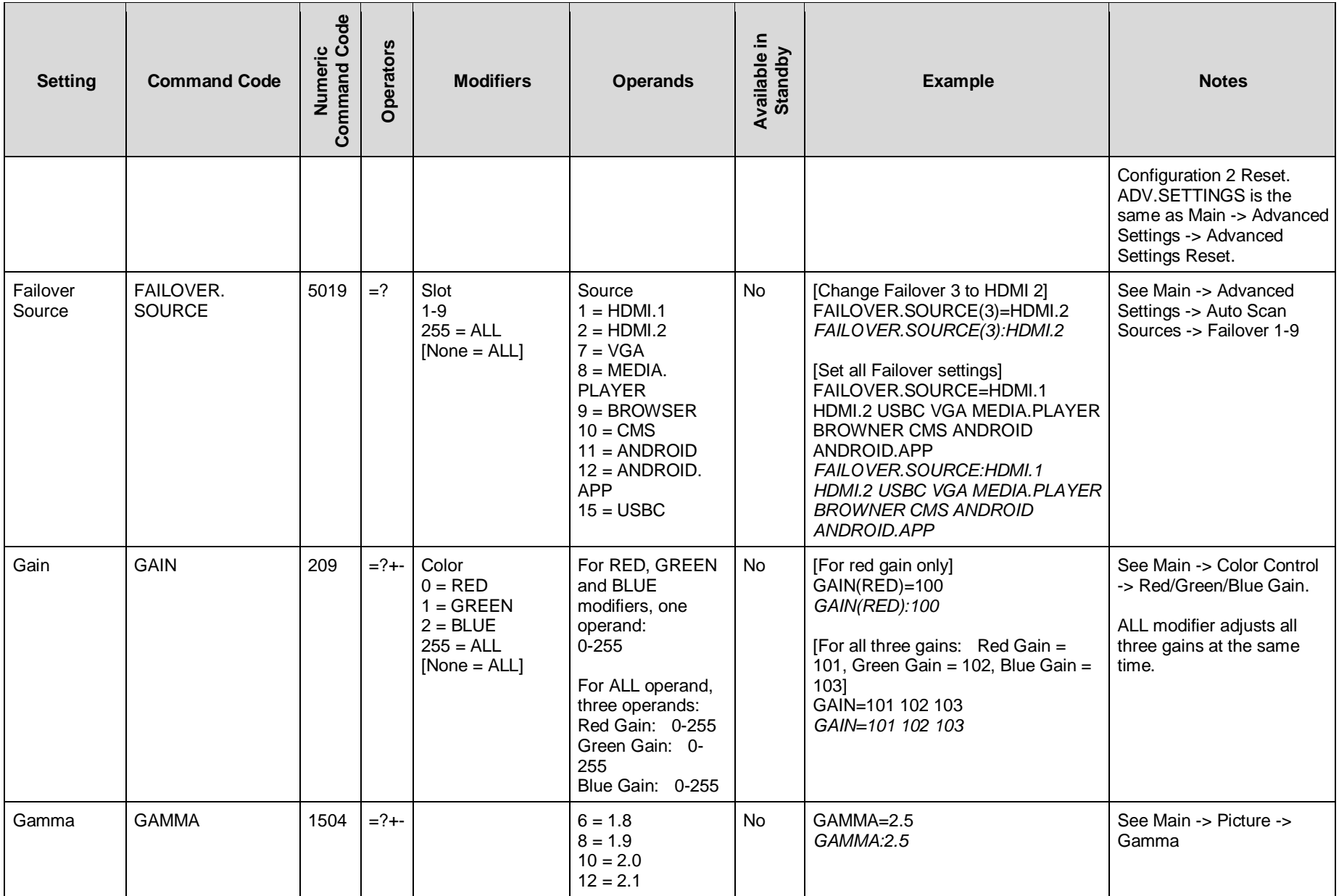

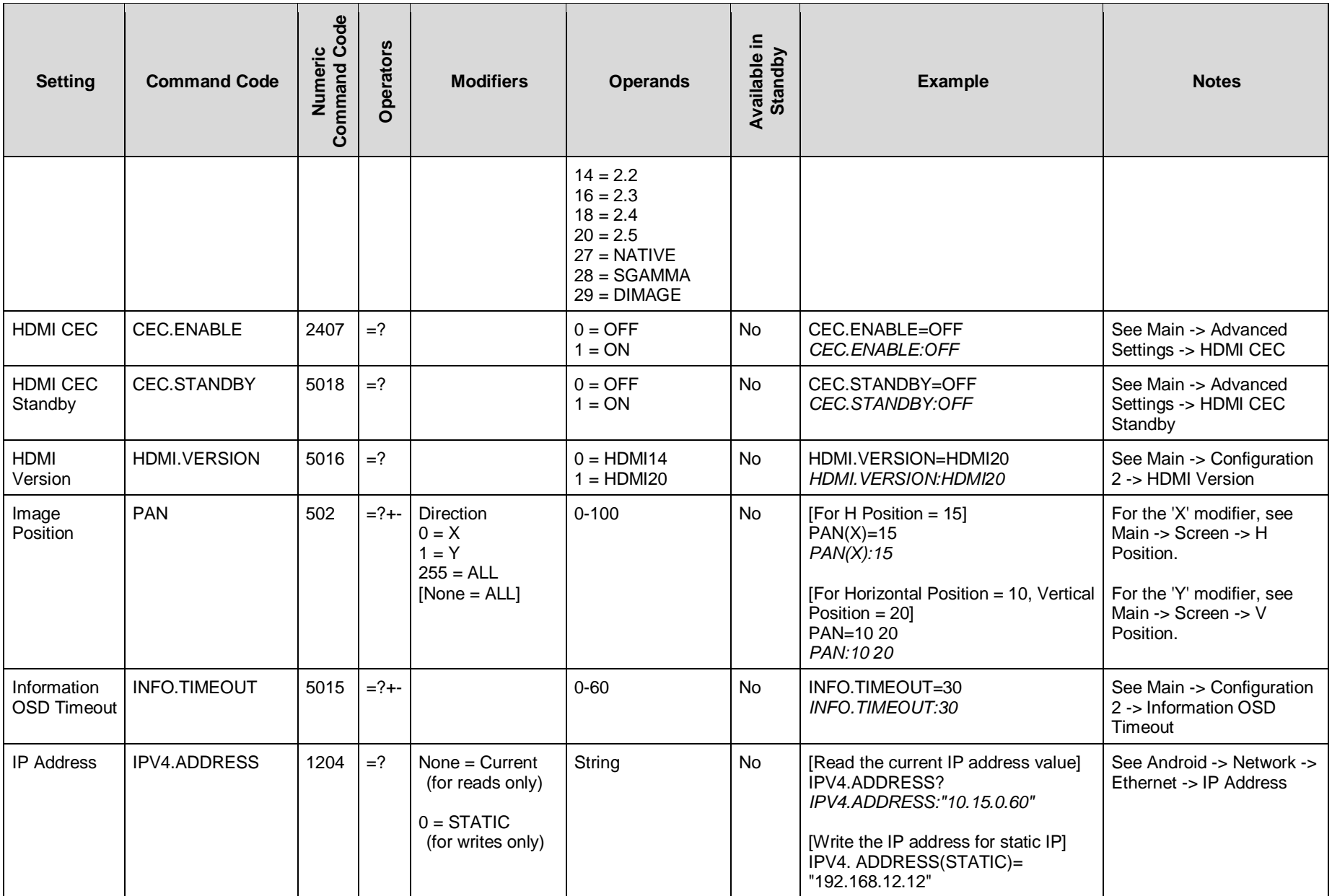

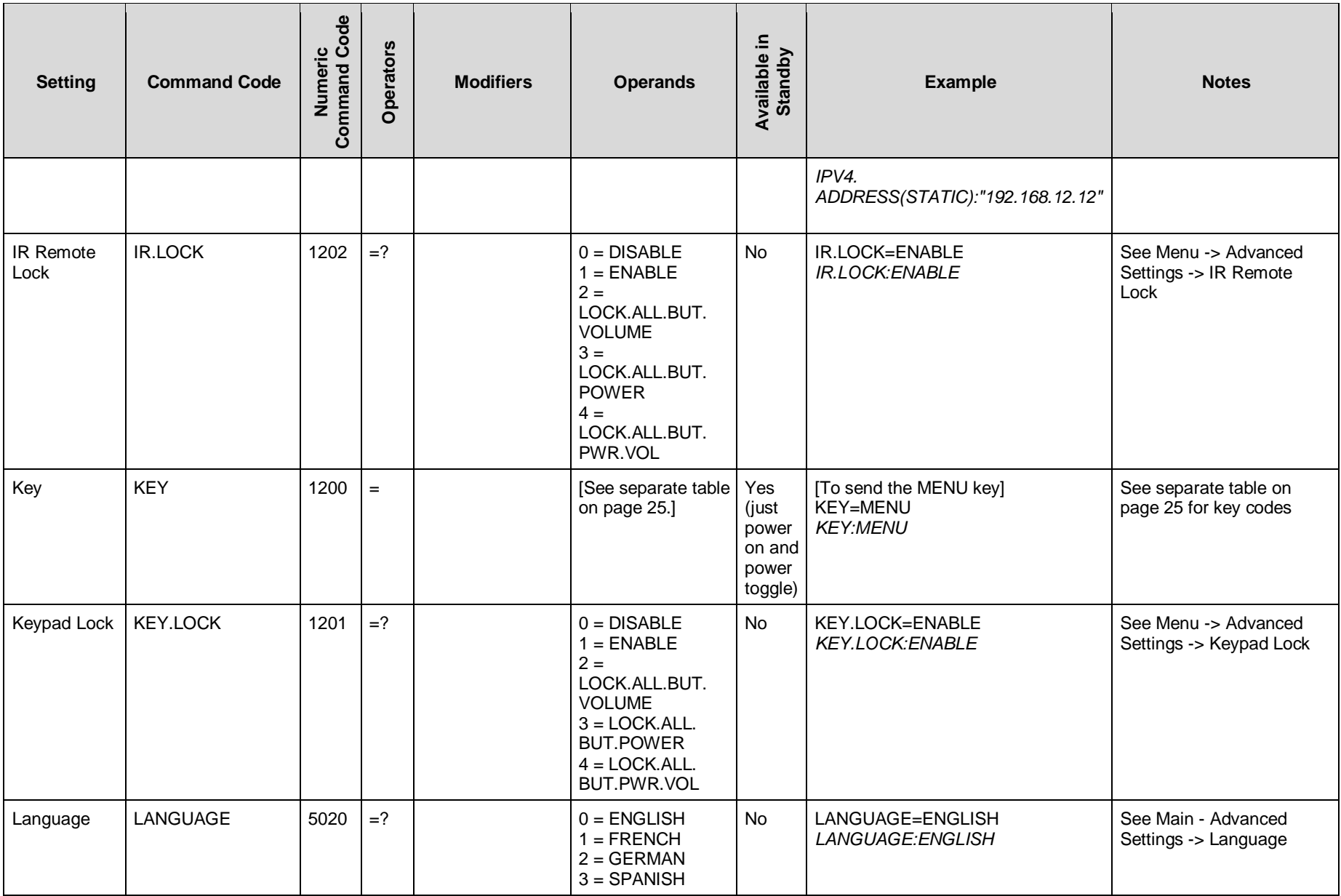

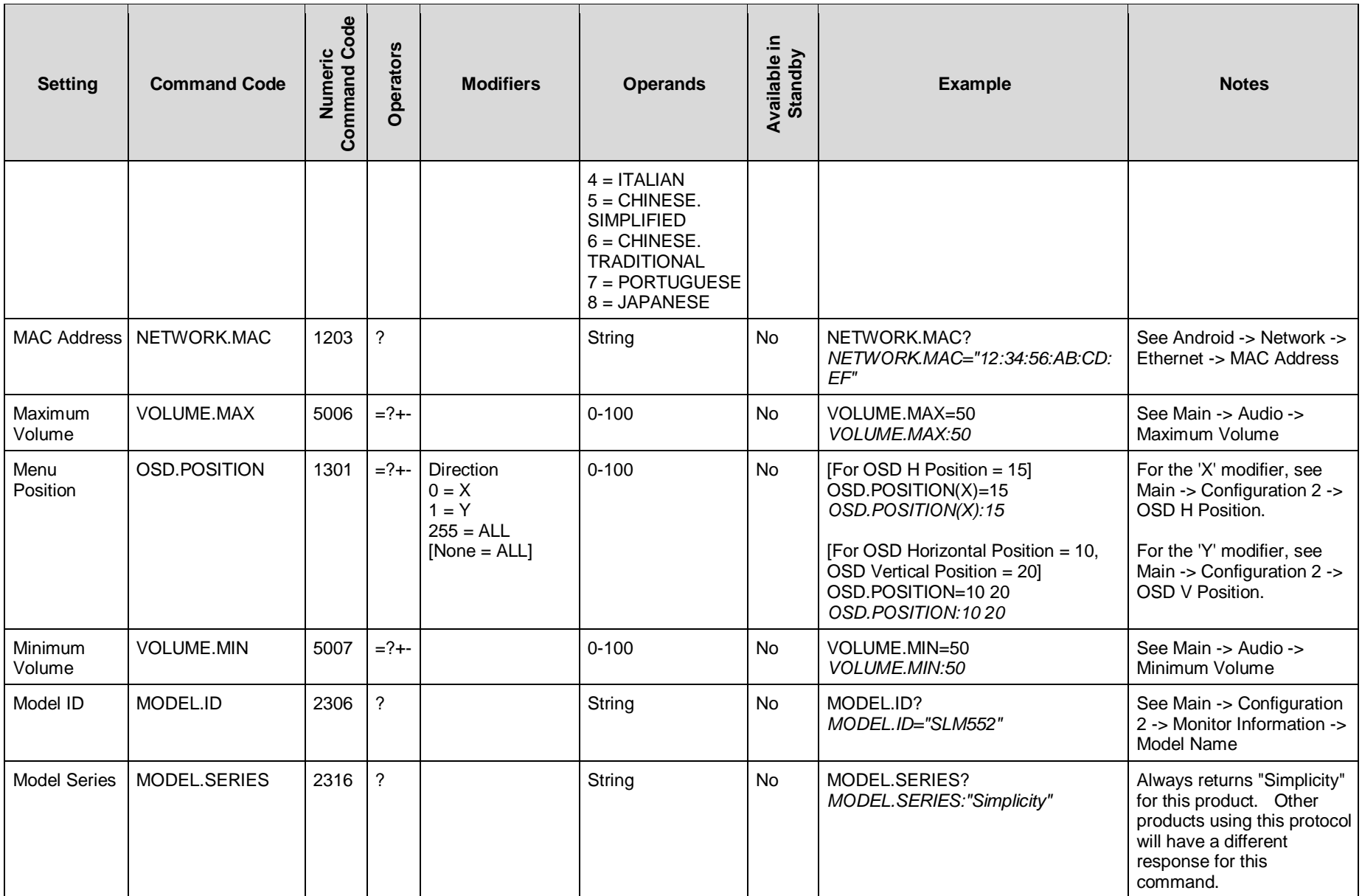

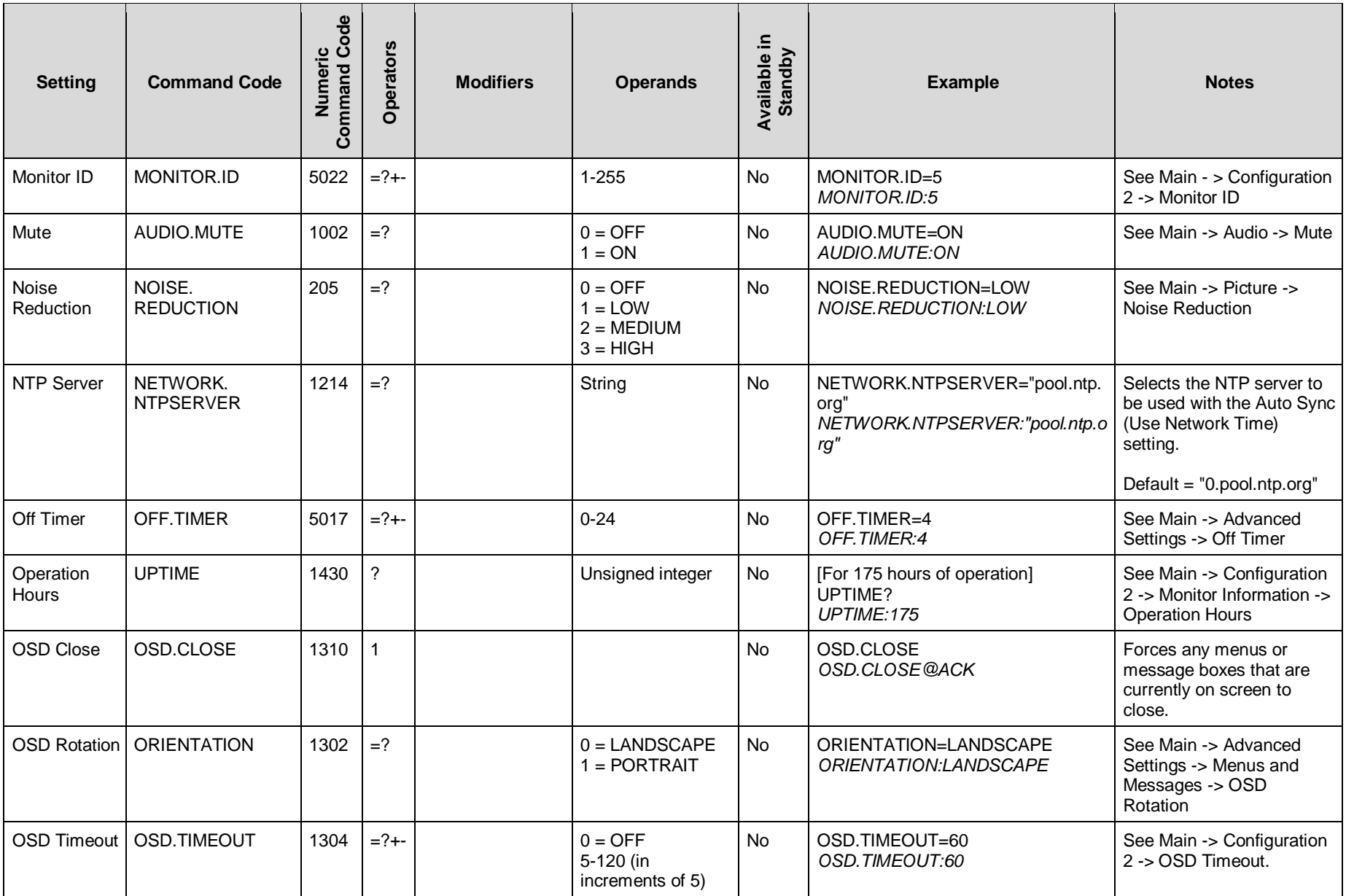

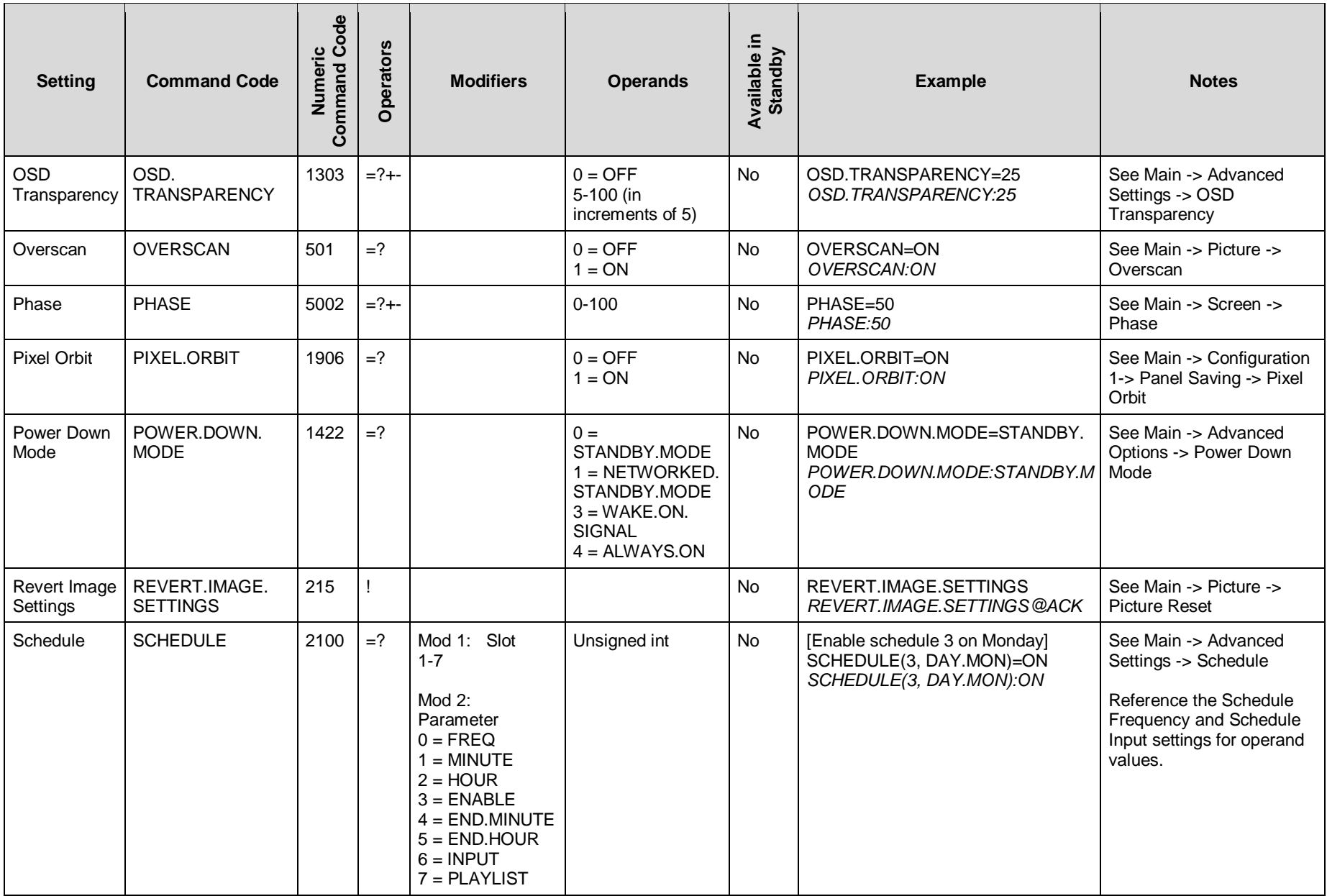

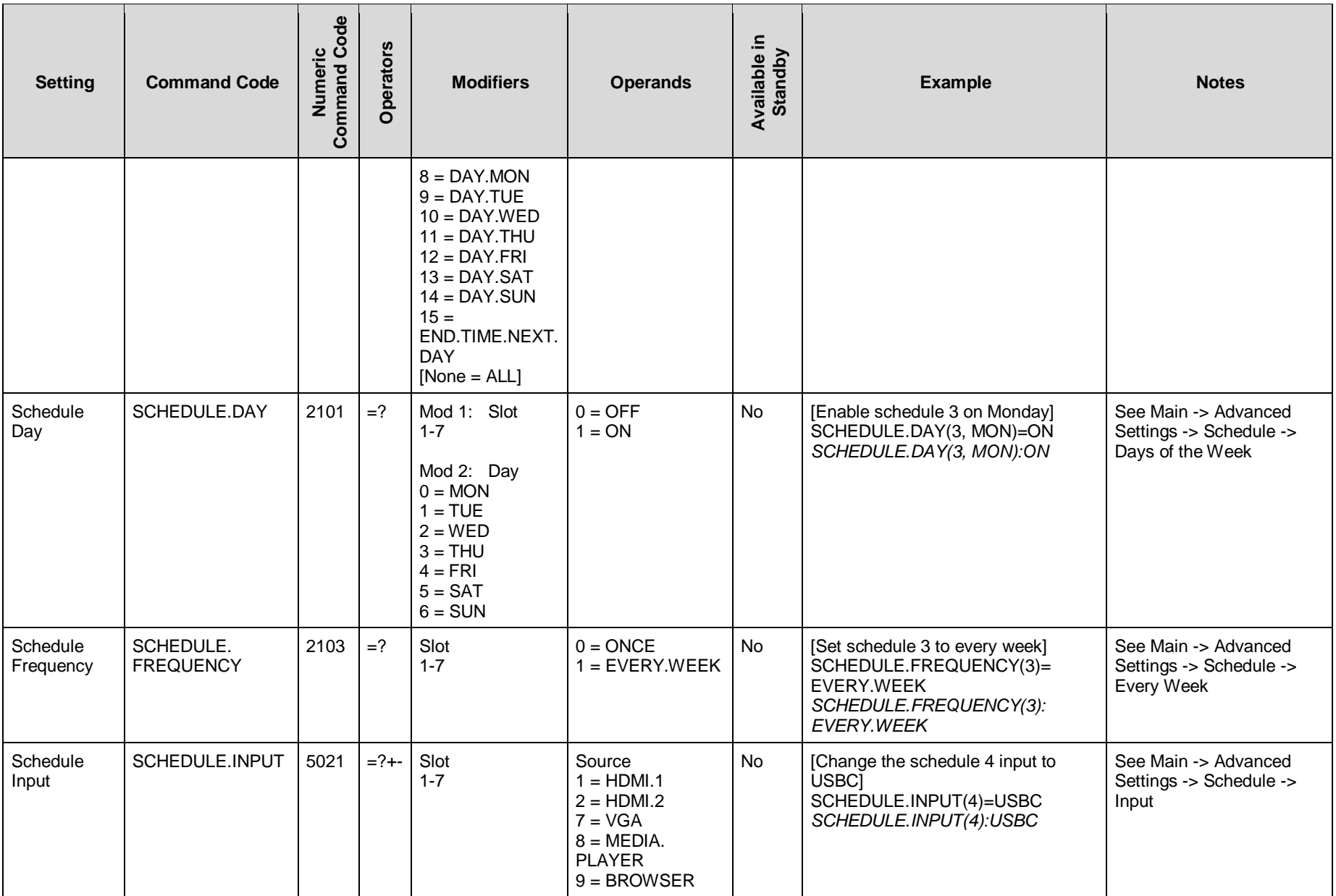

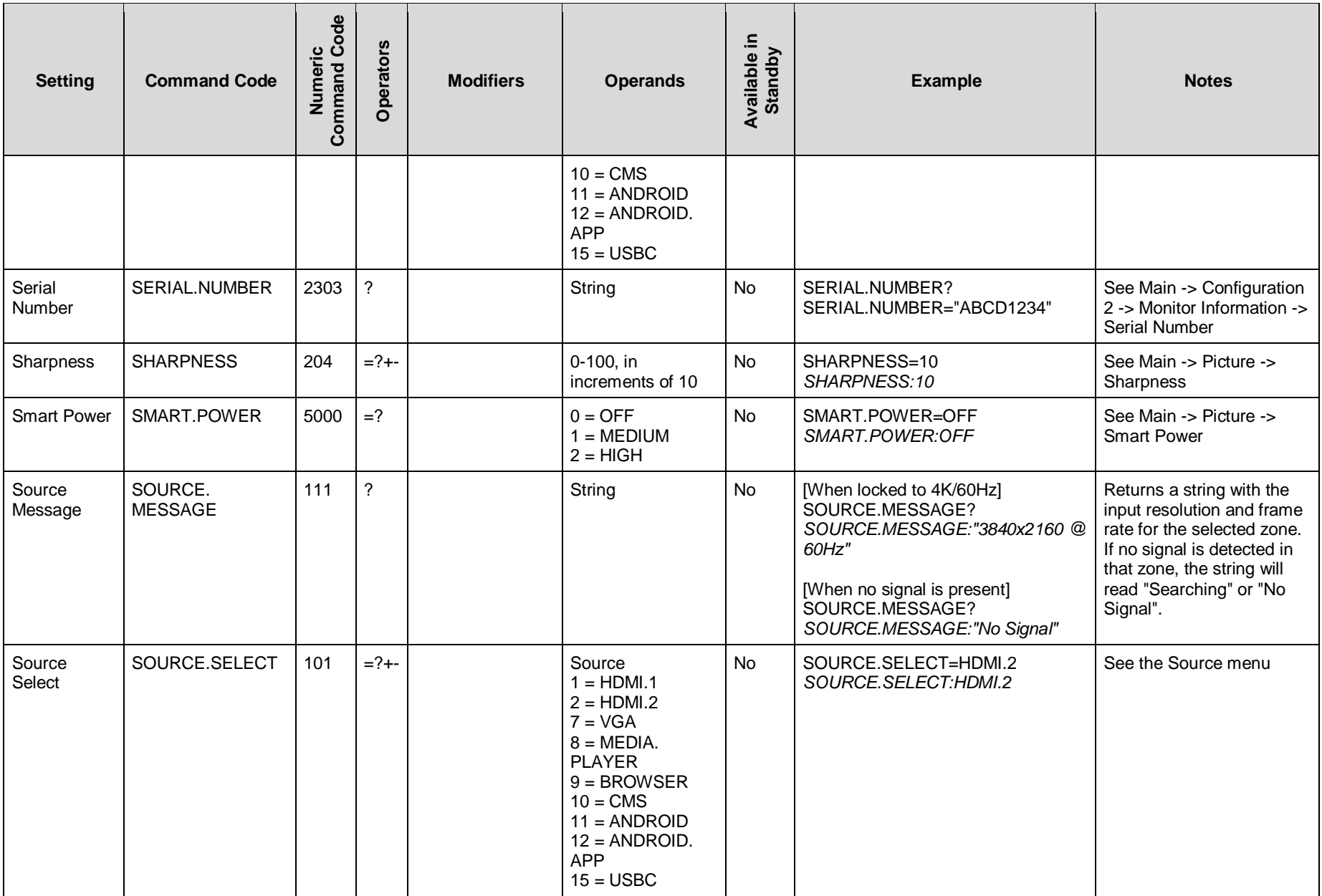

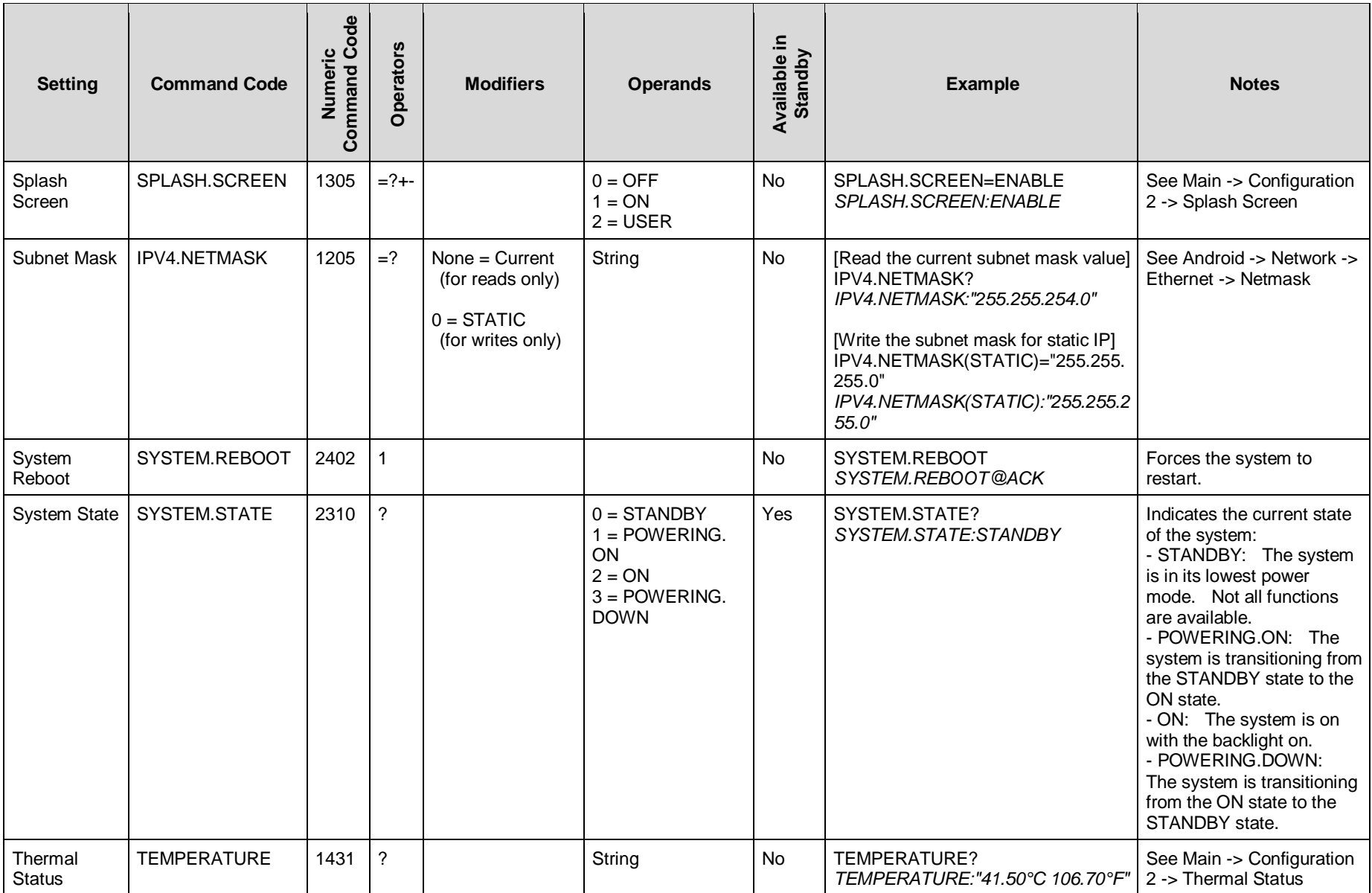

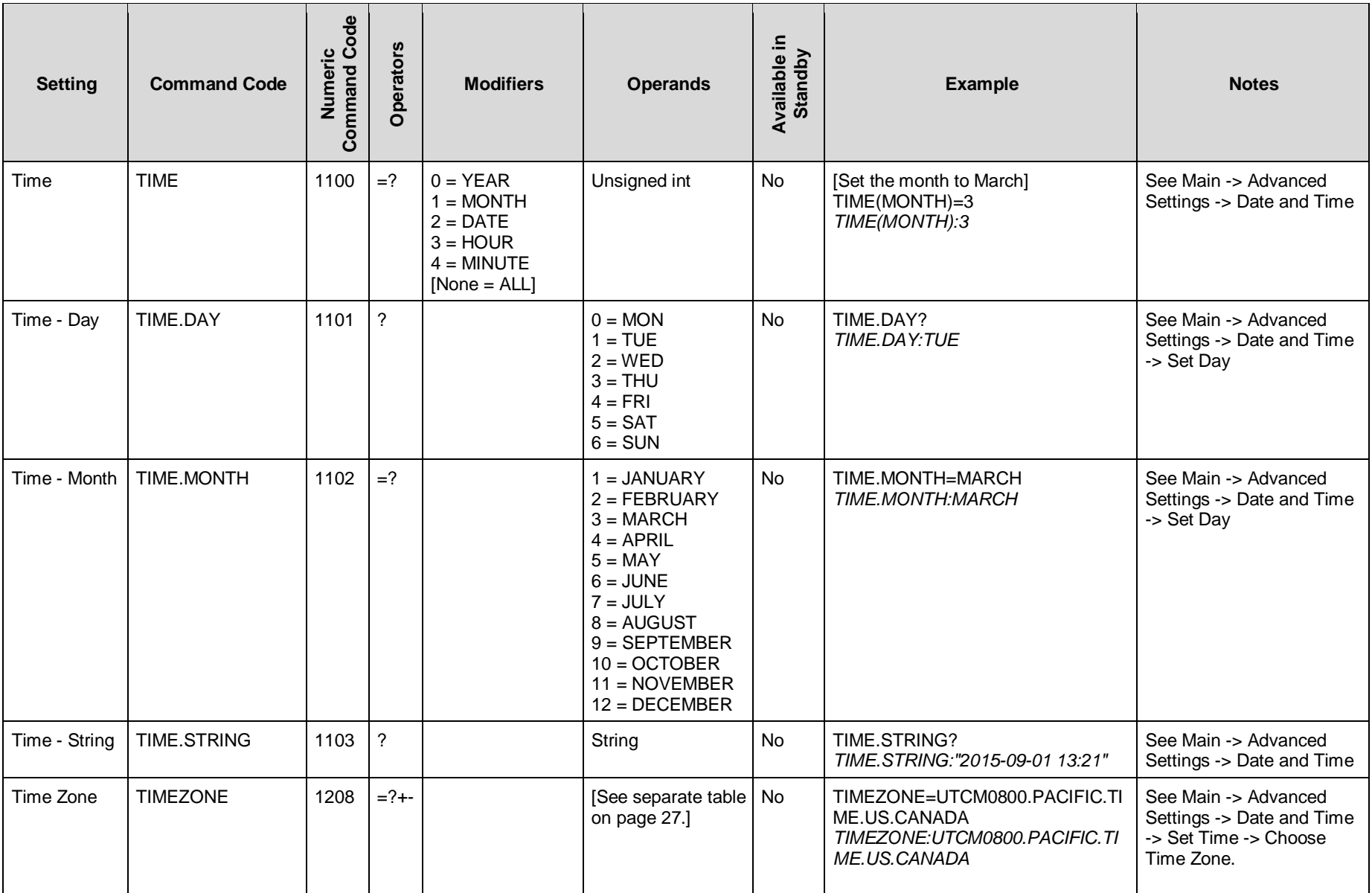

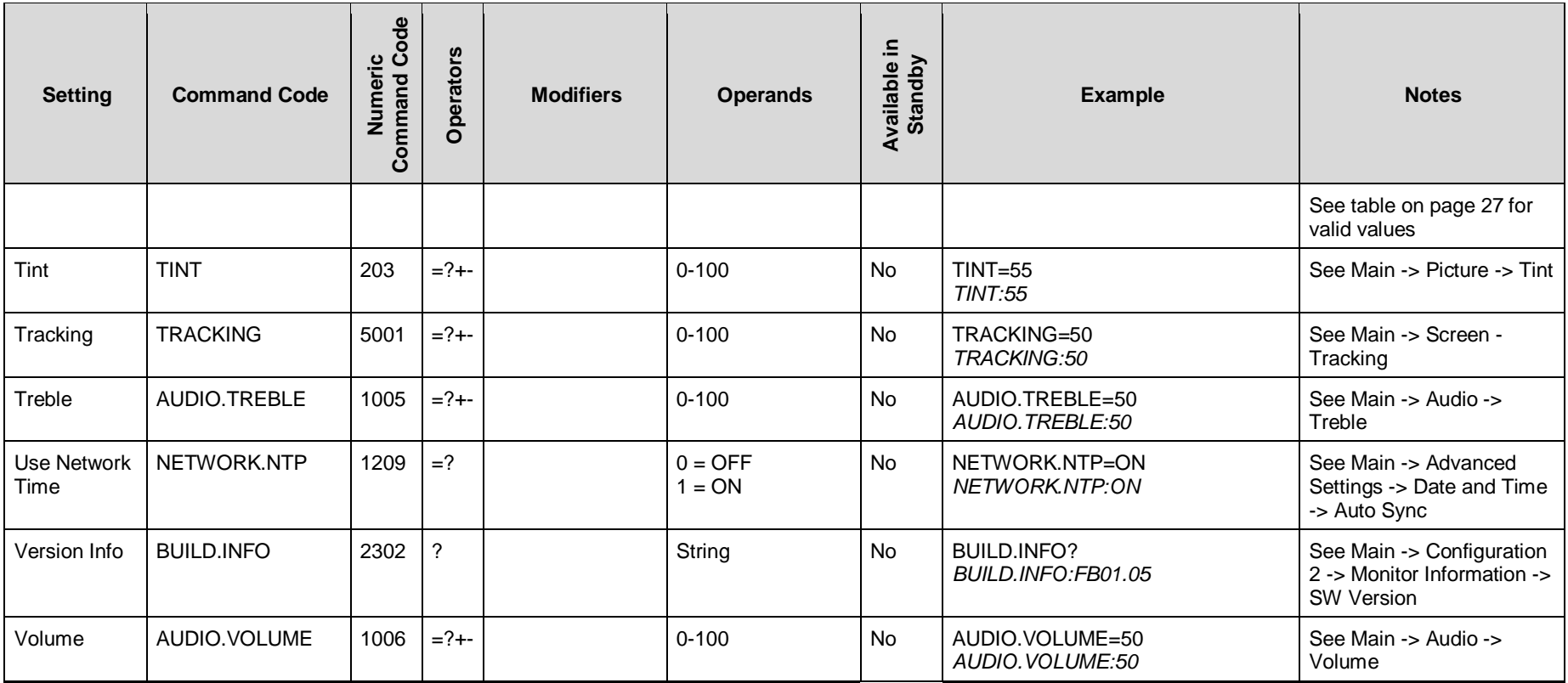

## <span id="page-24-1"></span><span id="page-24-0"></span>**5.1 Key**

The "Equivalent Remote Control" column references buttons that are present on the remote included in the SLM2 accessories kit, and buttons that are present on Planar remote part number 952-0086-00.

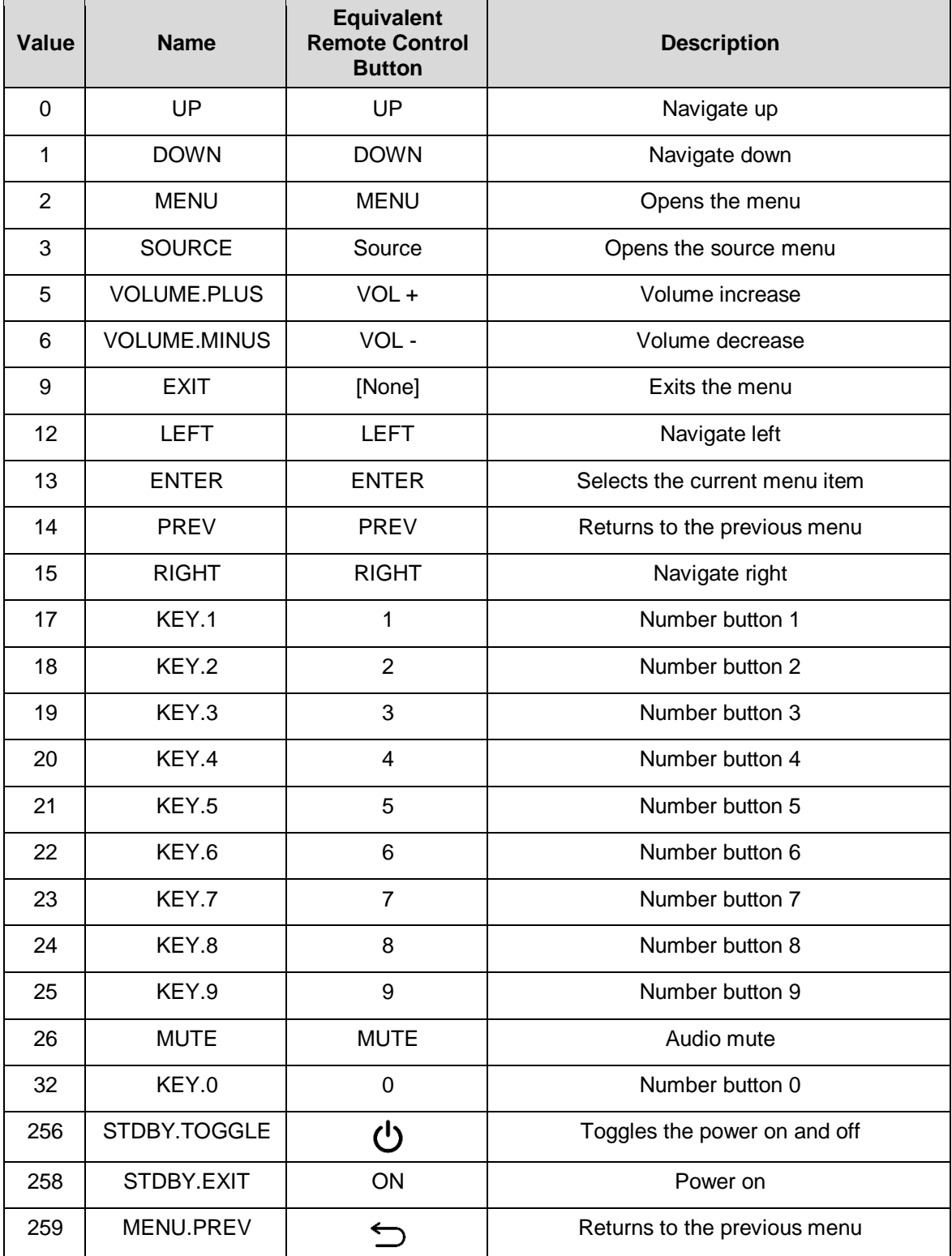

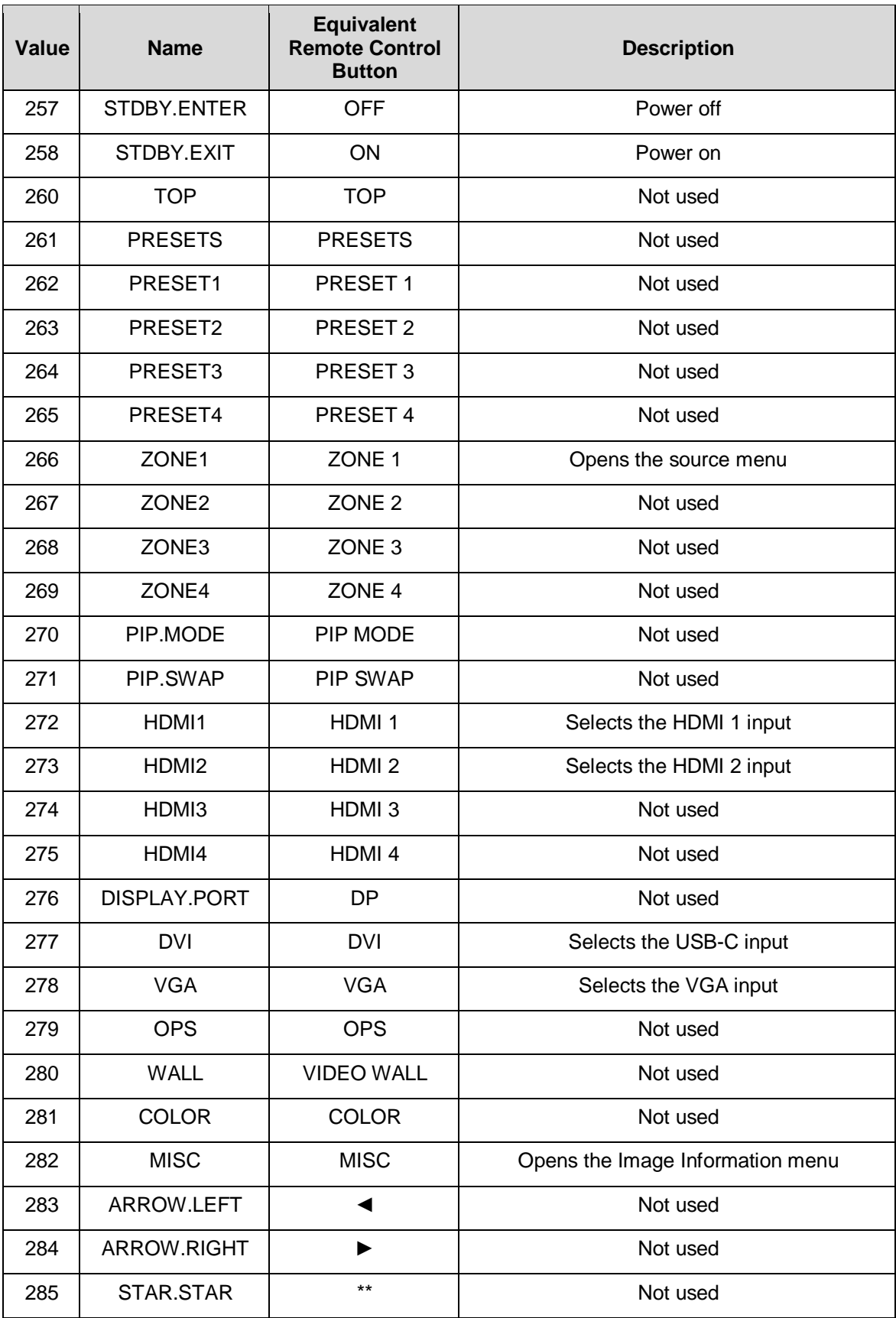

**September 2000** 

#### <span id="page-26-1"></span><span id="page-26-0"></span>**5.2 Timezone**

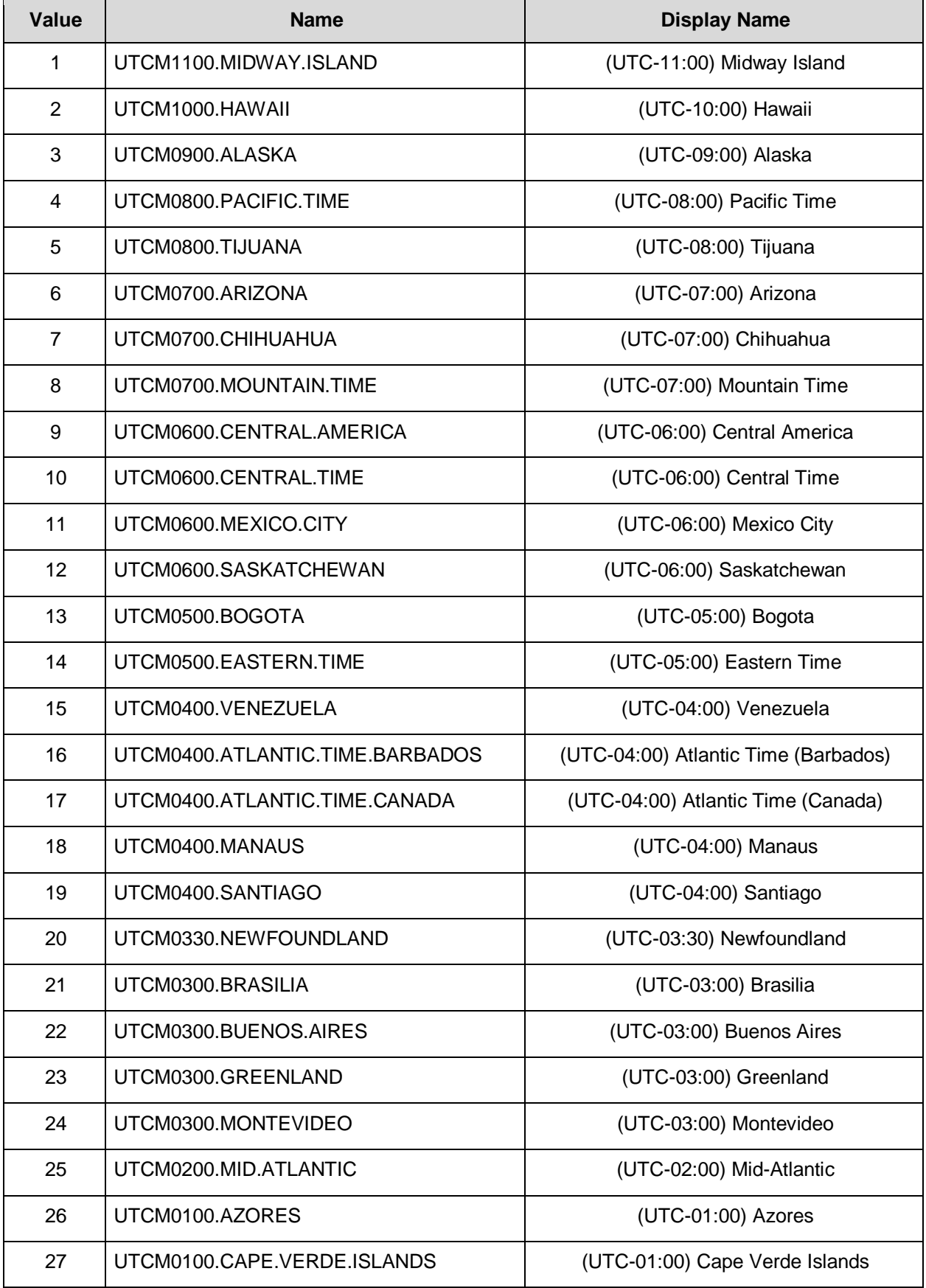

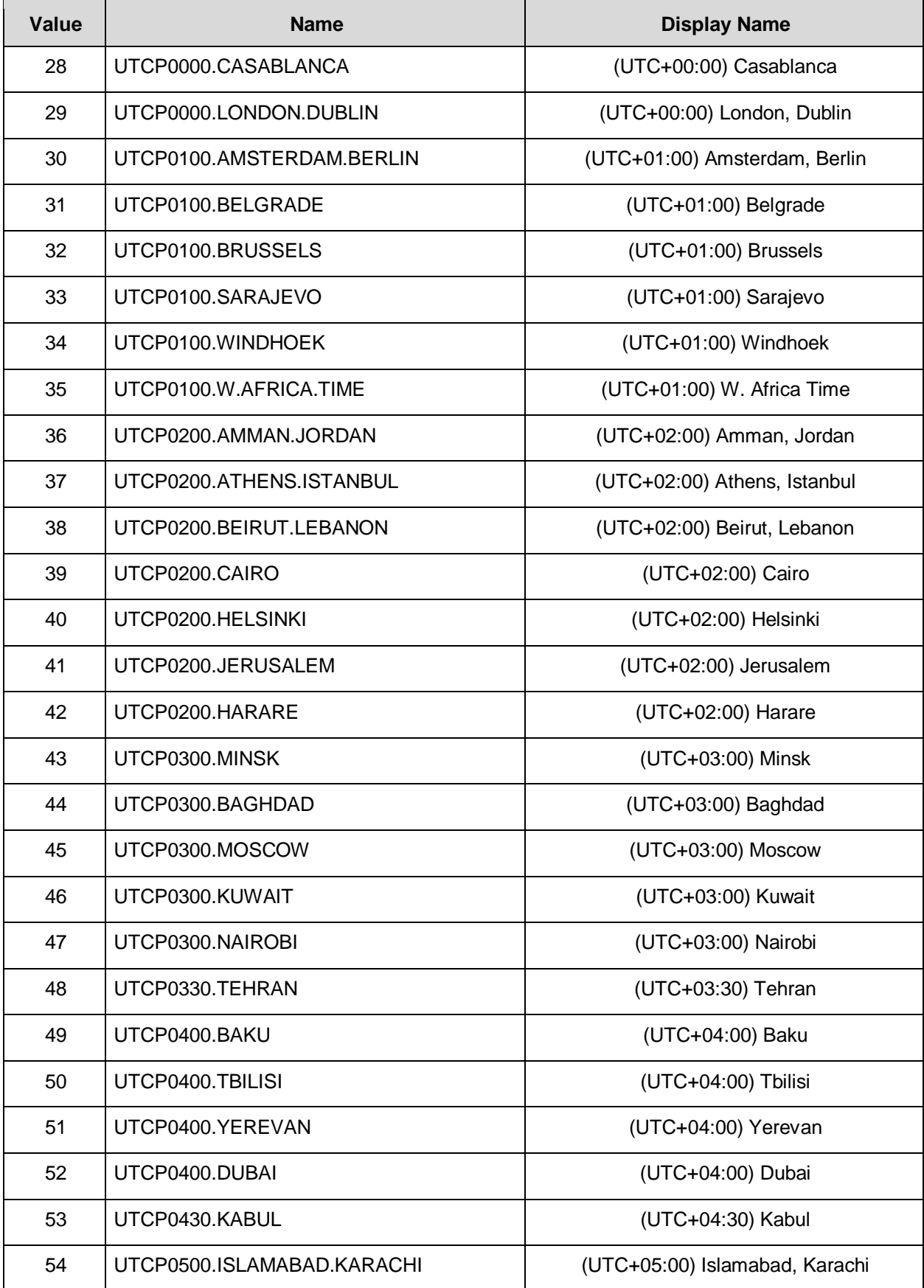

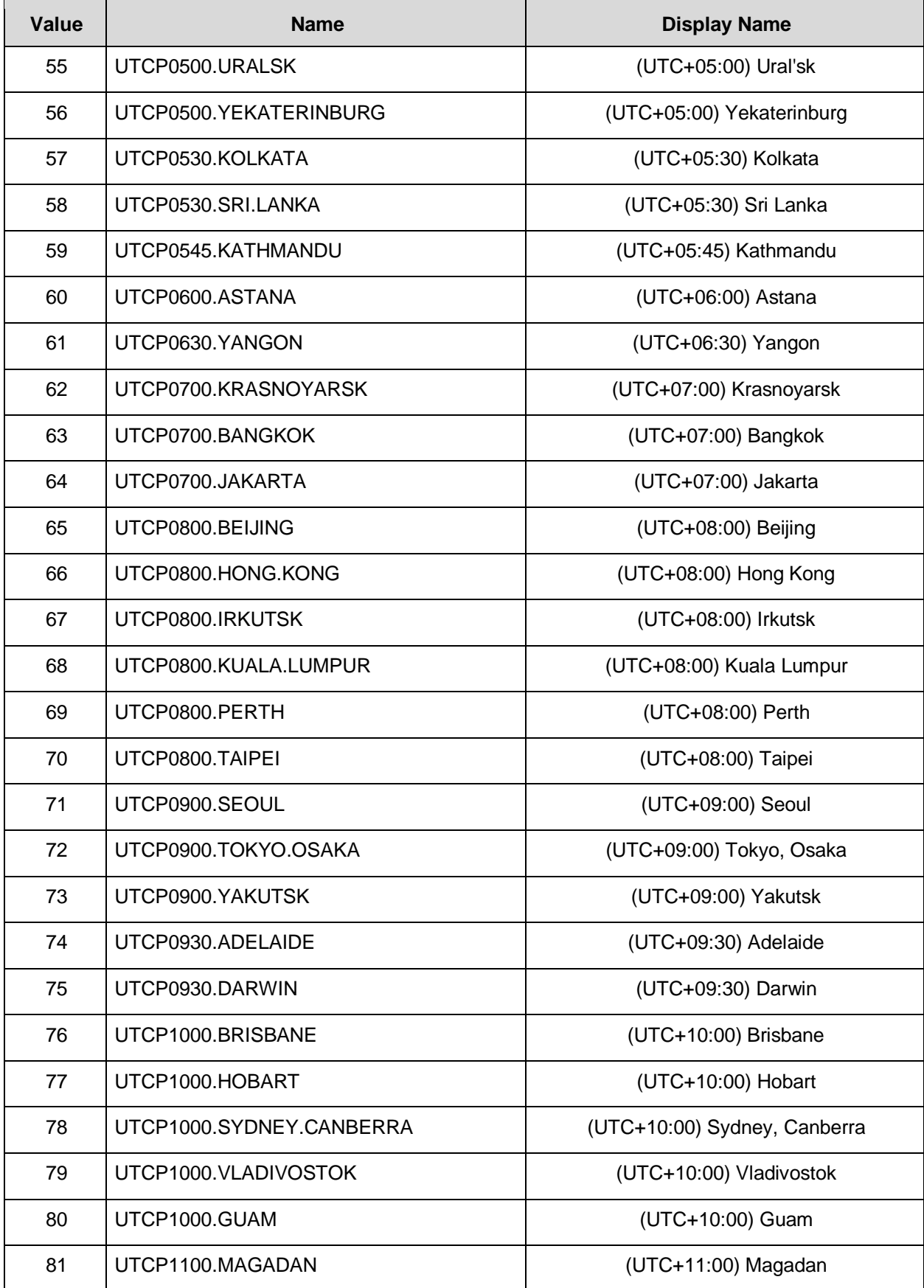

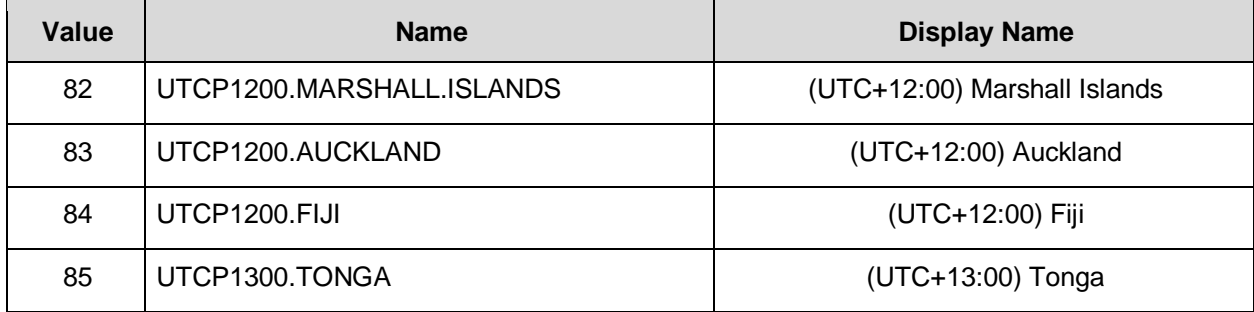

**September 2000** 

## <span id="page-30-0"></span>**6. Sending RS232 Commands Over a Network Connection**

## <span id="page-30-1"></span>**6.1 Sending RS232 Commands Via TCP or UDP**

The RS232 Network Port needs to be enabled on the display for a TCP or UDP connection. This setting can be found by changing to the Android source input and navigating to Settings > Signage Display > Network Application > RS232 Network Port.

TCP and UDP port 5000 accept the same serial command set as RS232. It is convenient for IP control applications and can be tested with a TCP terminal program such as Tera Term or Hercules.

Notice the following in the TCP example below using Tera Term:

- The IP address is 10.15.0.75
- Port 5000 is selected
- Service is set to "Other" to indicate that TCP is being used without Telnet or SSH

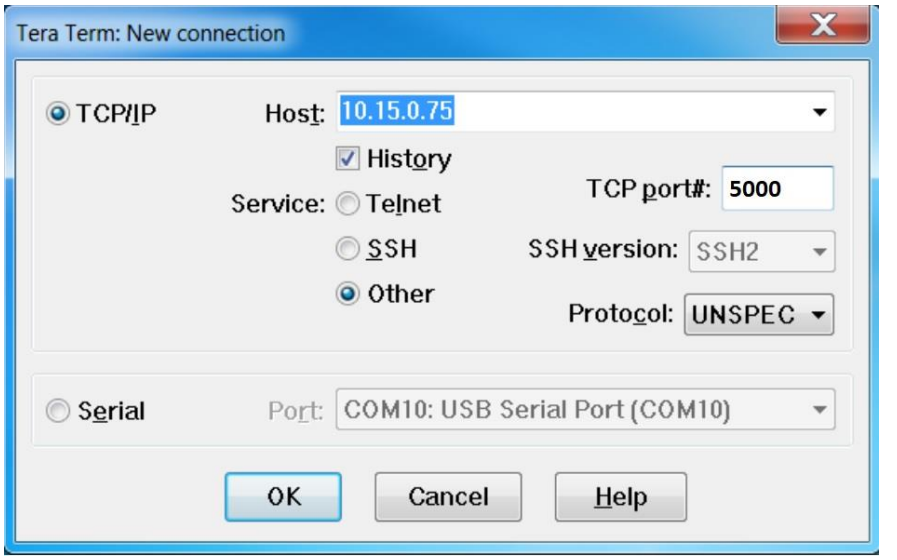

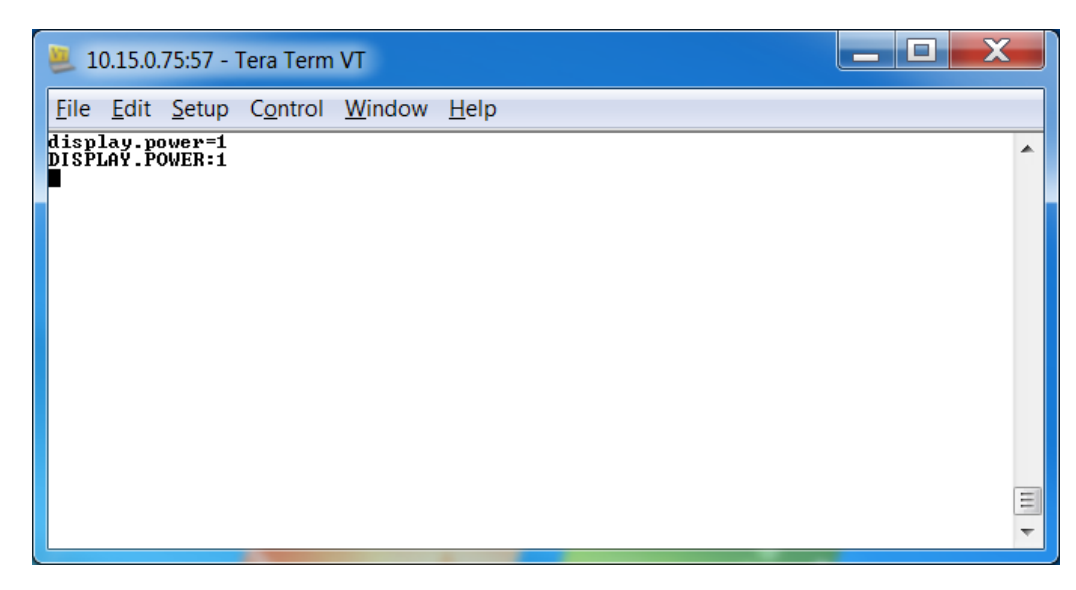

Notice the following in the UDP example below using Hercules:

- The IP address is 10.15.0.67
- Port 5000 is selected

**Note:** Most UDP terminal programs won't automatically send the [CR] at the end of the command, so the hex command is used to do this manually.

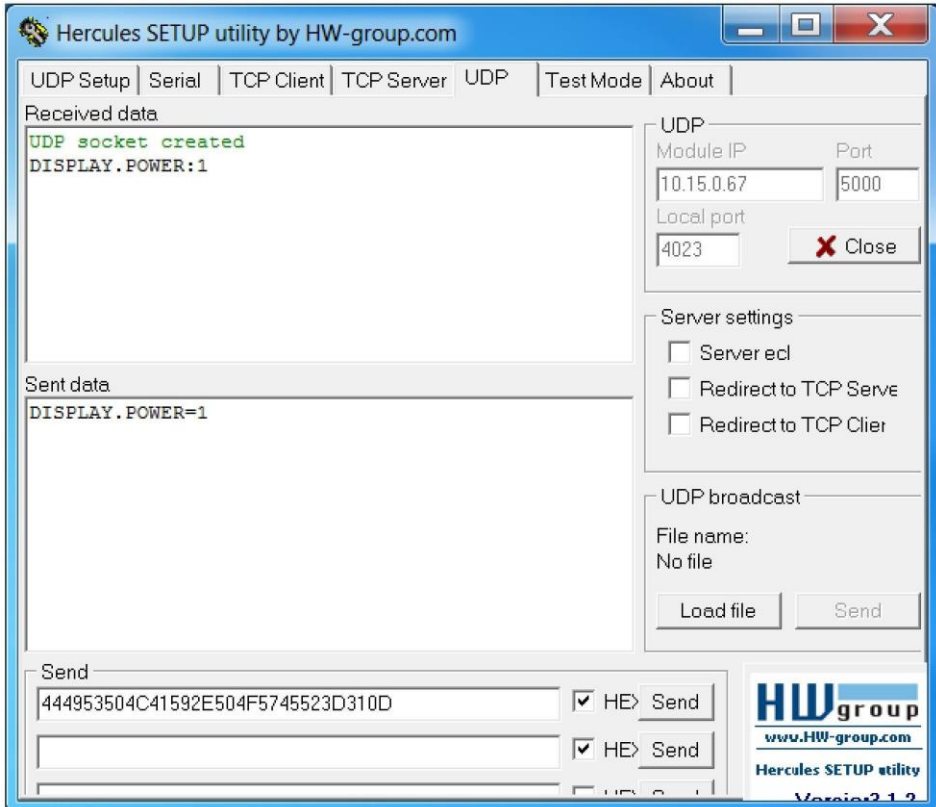

## <span id="page-32-0"></span>**6.2 Sending RS232 Commands Via SSH**

SSH services need to be enabled and password authentication needs to be configured on the display for SSH to to work. This setting can be found by changing to the Android source input and navigating to Settings > Signage Display > Server Settings > SSH.

Notice the following in the SSH example below using Tera Term:

- The IP address is 10.15.0.39
- Port 2222 is selected
- Service is set to "SSH"
- SSH version is set to SSH2

After pressing OK, the display will ask for password authentication. If it is successful, Tera Term should show an "SSH Connection success" message.

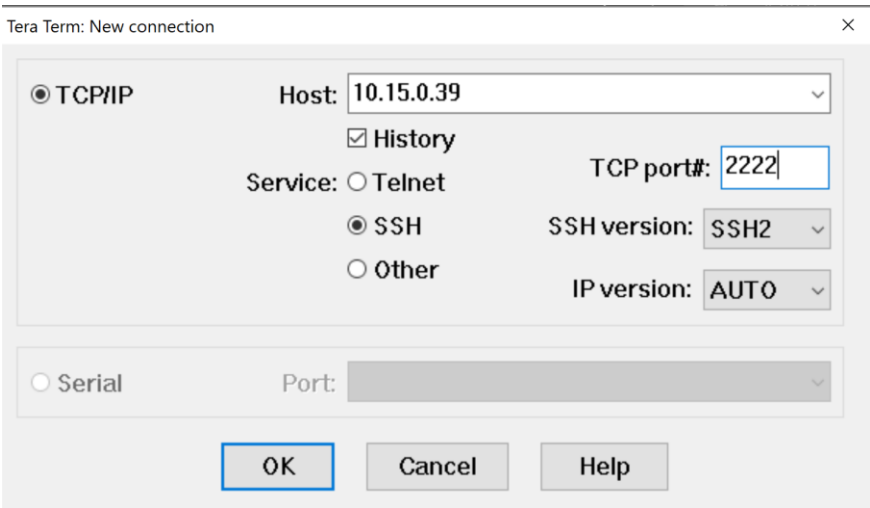

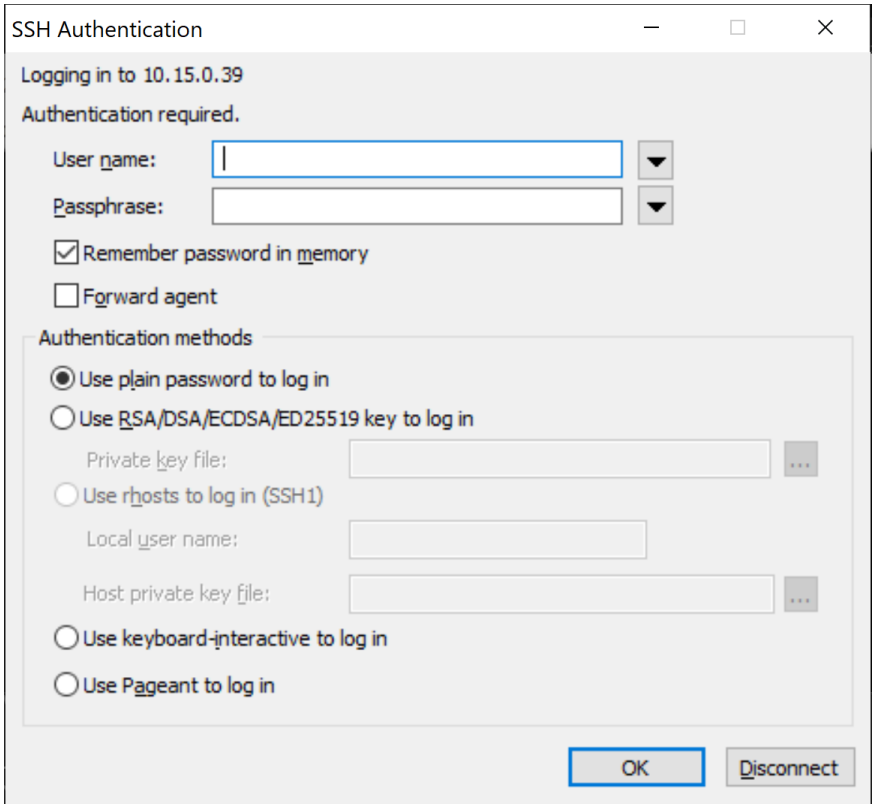

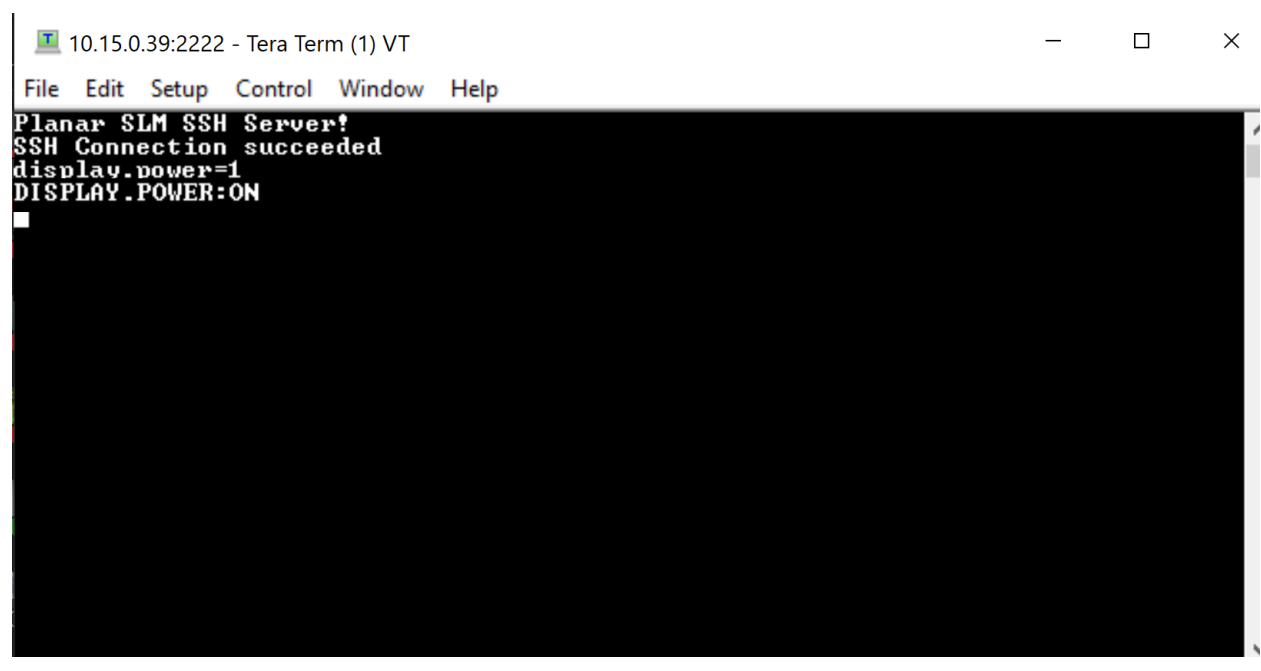

**Single Street**